#### LIST OF SYMBOLS

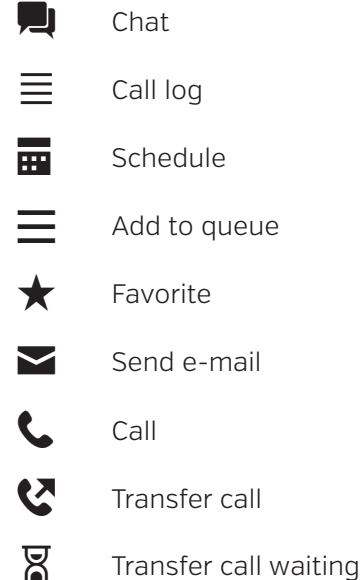

#### **Settings:**

- Show outgoing number
- Q Search
- **QQ** Voice message
	- Recordings

*Q* comcenter

#### VOICE MAIL

Dial from Sweden: 555 Dial from abroad: +46 738 852 555

## 1: New messages

3: Advanced options 5: Repeat 7: Delete 8: Forward to collegue 9: Save

2: Change folder

3: Advanced options \*: Main menu

### 0: Advanced settings

- 1: Greeting message 2: Busy Message
- 3: Name
- 4: Temporary message
- 5: Password
- \*: Main menu

# *<b><i>* comcenter

# QUICK GUIDE

Mobile App

 $\Box$  (b)  $\Box$ a sa T

# **Comcenter SMART**

#### TAB: CALL HISTORY

- Show
	- All
	- Outgoing calls
	- Incoming calls
	- Missed calls
	- Internal calls
- Press a number to dial.

# TAB: PROFILES

- Active Profile.
- Press the desired profile to change. Eg. Meeting.
- Choose until further notice or choose a time up to 2 hours. To choose a longer time, press  $\blacksquare$ .
- End, change or erase a scheduled event.
	- Press the event you wish to change.
	- $-$  Press  $\overline{m}$ .
	- Choose which schedule you wish to adjust.
	- Choose if you wish to change or erase the event. Alt. press [X].
- Position based profile (Geo fence).

# TAB: QUEUE

- Overview of all queues in ComcenterSMART.
	- Number of logged in agents 1/3.
	- Number of calls in queue.
	- Longest time in queue.
- Press the name of the queue for more information.
	- To make yourself active in the queue, press your name in the queue or the queue symbol.

## **Add a user to the queue**

 $\curvearrowleft$ Samtalshistorik

> $\prec$ Profiler

- Press the user for an extended view.
- $Pres \equiv$  and then choose which queue to add the user to.

# **Sorting of queues**

- Press "Change".
- Hold down the name of the queue and drag it to the desired position.

# TAB: CONTACTS/CALLS

#### **Making an internal call**

Press  $\bullet$  by user/contact/favorite you wish to call.

Kontakter/Samta

# **Making an external call**

• Use the regular phone dial pad or the app.

# **Transfer call**

 $\Omega$ 

- During an active call you have the option to transer with or without notification to a user or a queue.
- Press  $\binom{n}{r}$  and choose a number to transfer to.

# **Transfer Call Waiting**

• During an acitive call, press  $\boxtimes$ for a busy user that you wish to transfer the call to.

# **Listen to Voice Mail**

- Press  $\infty$  in the top right corner.
- Alternatively "Old Messages".
	- Press **Q** left corner, choose Voice Mail.
	- Press the message you wish to listen to.
	- To return the call, press  $\mathsf{\mathsf{C}}$ .
- Dial 555
	- (+46 738 852 555 from abroad).

# **Start new chat**

- Press the user and then  $\blacksquare$
- Write message.

# TAB: MORE

#### **Calendar:**

View and change upcoming profiles. **Chat:**

View and continue old chat conversations.

# CREATE FAVORITE SCHEDULE

You can always access the favorite schedules by swiping from right to left on the screen regardless of what tab you are currently on.

# **SETTINGS**

- Press  $\bigcirc$  in the top left corner.
- Settings
- Voice Mail
- Outgoing number

If you have alternative numbers to show (e.g. landline/mobile number).

- Handle call with
- Log out

#### CHANGE PROFILE IMAGE

Press your own image in the top left corner, then press the image again. Choose your picture or use your mobile camera to take a new one.

# OUTGOING CALLER ID

- Press your own image top left corner.
- Press "Outgoing caller ID" and choose which number you wish to use. Default setting is "According to Profile".